#### **UNIVERSIDADE FEDERAL DE OURO PRETO PRÓ-REITORIA DE GRADUAÇÃO**

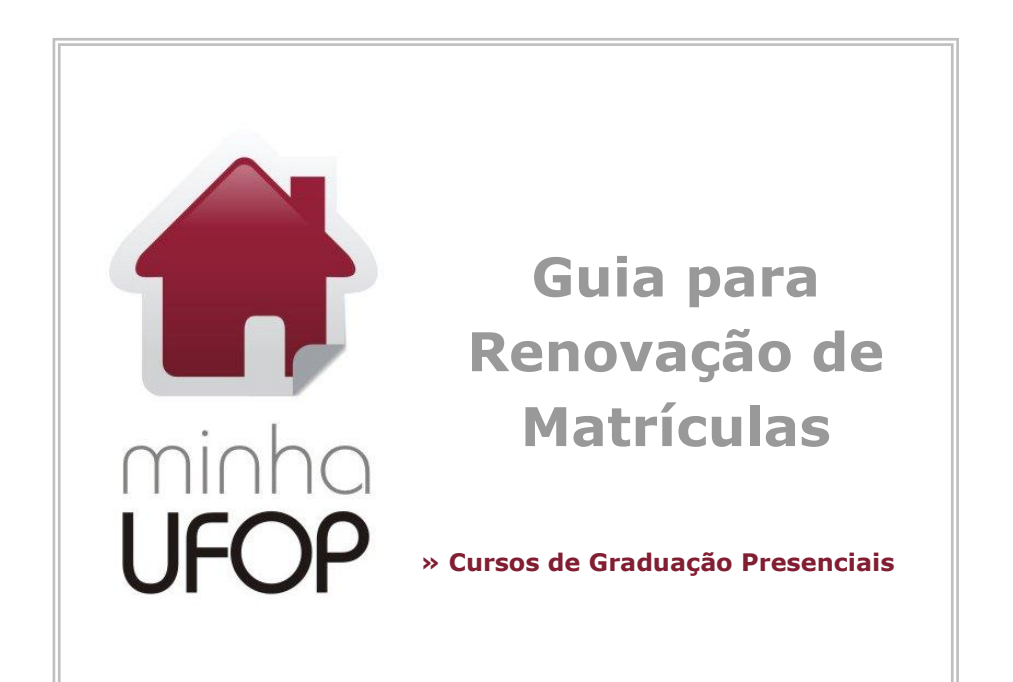

**Neste guia você encontrará as principais informações sobre etapas do processo de renovação de matrículas semestrais para os cursos de graduação presenciais da Universidade Federal de Ouro Preto.**

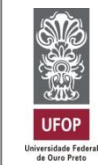

[Guia elaborado pela](http://www.prograd.ufop.br/)  [Pró-Reitoria de](http://www.prograd.ufop.br/)  [Graduação \(PROGRAD\)](http://www.prograd.ufop.br/)  [em conjunto com as](http://www.prograd.ufop.br/)  [Seções de Ensino.](http://www.prograd.ufop.br/)

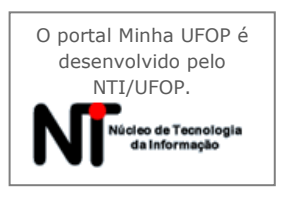

# **[www.prograd.ufop.br](http://www.prograd.ufop.br/)**

## **RECOMENDAÇÕES PARA UMA BOA MATRÍCULA**

- **» Fique atento aos prazos**: todas as etapas de renovação de matrícula seguem datas estabelecidas no [calendário acadêmico.](http://www.prograd.ufop.br/index.php/administracao-e-registro-academico/calendario-academico) Utilize lembretes de papel, anote na agenda ou no celular para não perder as datas.
- **» Siga a ordem das disciplinas estabelecida na matriz curricular**: adiantar e principalmente atrasar disciplinas obrigatórias do período ideal pode dificultar a elaboração do seu horário de aulas dos semestres seguintes. O Colegiado de Curso é o órgão competente para melhor orientá-lo no planejamento de sua matrícula.
- **» Mantenha-se informado**: existem várias normas que regem a vida acadêmica. Sempre consulte o [manual acadêmico](http://www.prograd.ufop.br/index.php/administracao-e-registro-academico/manual-academico) em www.prograd.ufop.br para esclarecer suas dúvidas. Também estão no site as [matrizes curriculares](http://www.prograd.ufop.br/index.php/cursos) (e alterações) e os [horários de](http://guiche4.ufop.br/HorarioAulas/)  [aulas.](http://guiche4.ufop.br/HorarioAulas/)
- **» Tranque disciplinas apenas em casos realmente necessários**: O planejamento de turmas é feito considerando os alunos em período ideal no curso. Ao trancar uma disciplina obrigatória você poderá ter problemas de coincidência de horários ou falta de vagas em todos os semestres seguintes, até retornar à situação de período ideal.

### **» Saiba diferenciar os tipos de disciplina**:

- Obrigatória: disciplina que você tem que cursar;
- Eletiva: você tem que cursar uma carga horária de acordo com a matriz curricular do seu curso, no conjunto de disciplinas eletivas;

- Facultativa: são disciplinas de outros cursos, são opcionais, para complementação de conhecimentos em outros cursos/áreas de seu interesse.

- **» Acompanhe a renovação de matrícula**: as etapas de solicitação de ajuste de matrícula e de requerimentos NÃO dão garantia de matrícula. É preciso acompanhar a divulgação dos resultados nas datas do calendário acadêmico, pelas opções de acompanhamento do Minha UFOP.
- **» Mantenha seu e-mail atualizado**: os comunicados e informações sobre renovação de matrícula são publicados na página da Prograd e enviados para o e-mail cadastrado no Minha UFOP. Os comprovantes de ajuste de matrícula e protocolização de requerimentos também são enviados por e-mail.
- **» Segurança/Comprovantes\***: Após clicar em gravar, confira se a solicitação de ajuste ou o requerimento foi gravada com sucesso, pelo e-mail automático que é enviado após a gravação e no Minha UFOP nas aplicações de Acompanhamento.
- **» Navegador de Internet**: Para funcionamento correto do site Minha UFOP, acesse-o dos navegadores Mozilla Firefox ou Google Chrome.

Após a leitura do guia, em caso de dúvida, dificuldade de cadastro ou acesso, entre em contato com a **Seção de Ensino** do seu curso, consulte [www.prograd.ufop.br](http://www.prograd.ufop.br/) > Contatos

## **GUIA PARA RENOVAÇÃO DE MATRÍCULAS**

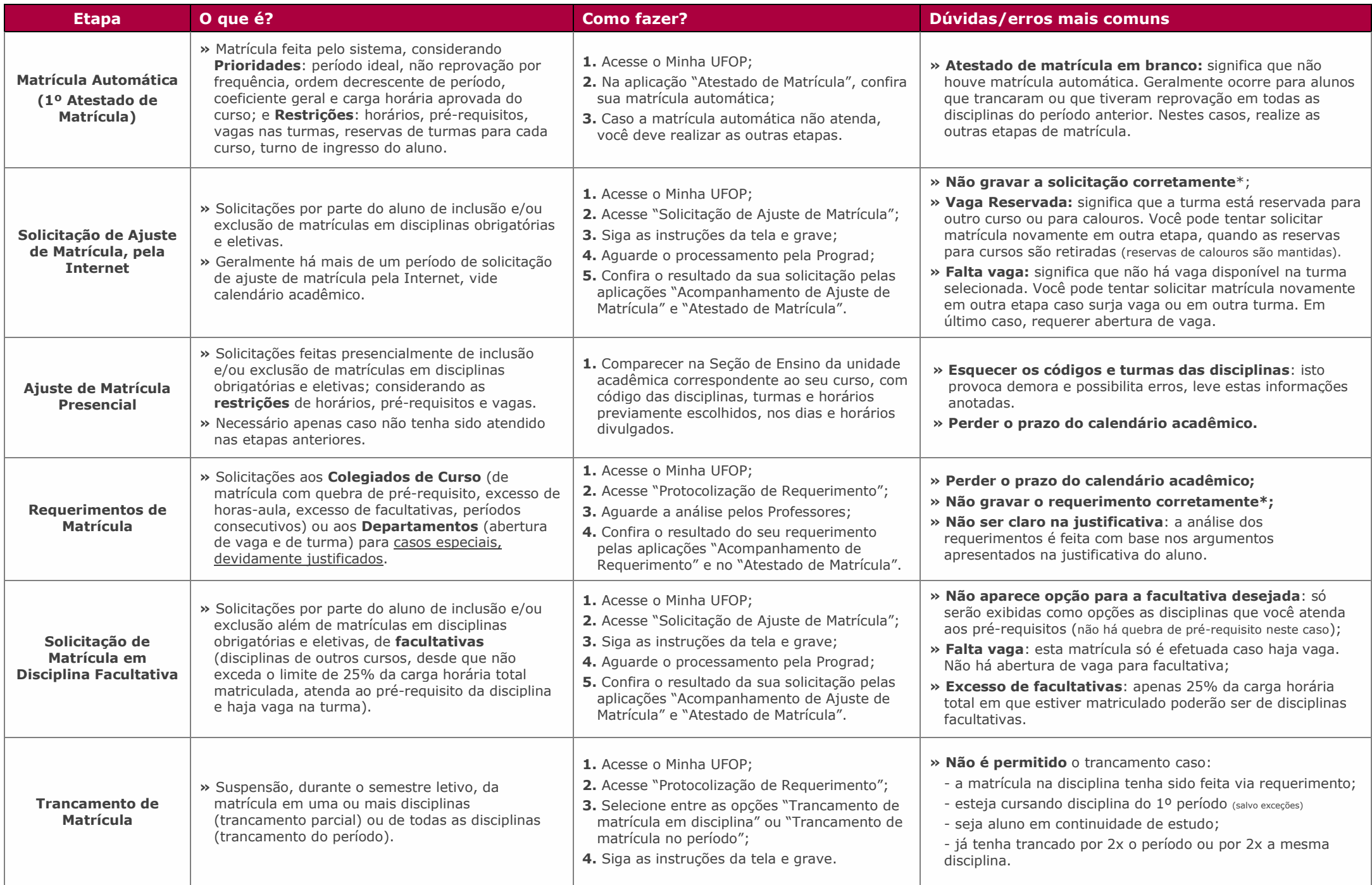